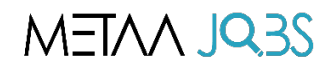

# **How to use the web portal**

# For **EMPLOYERS**

**1. Visit www.metaajobs.com and register as an employer**

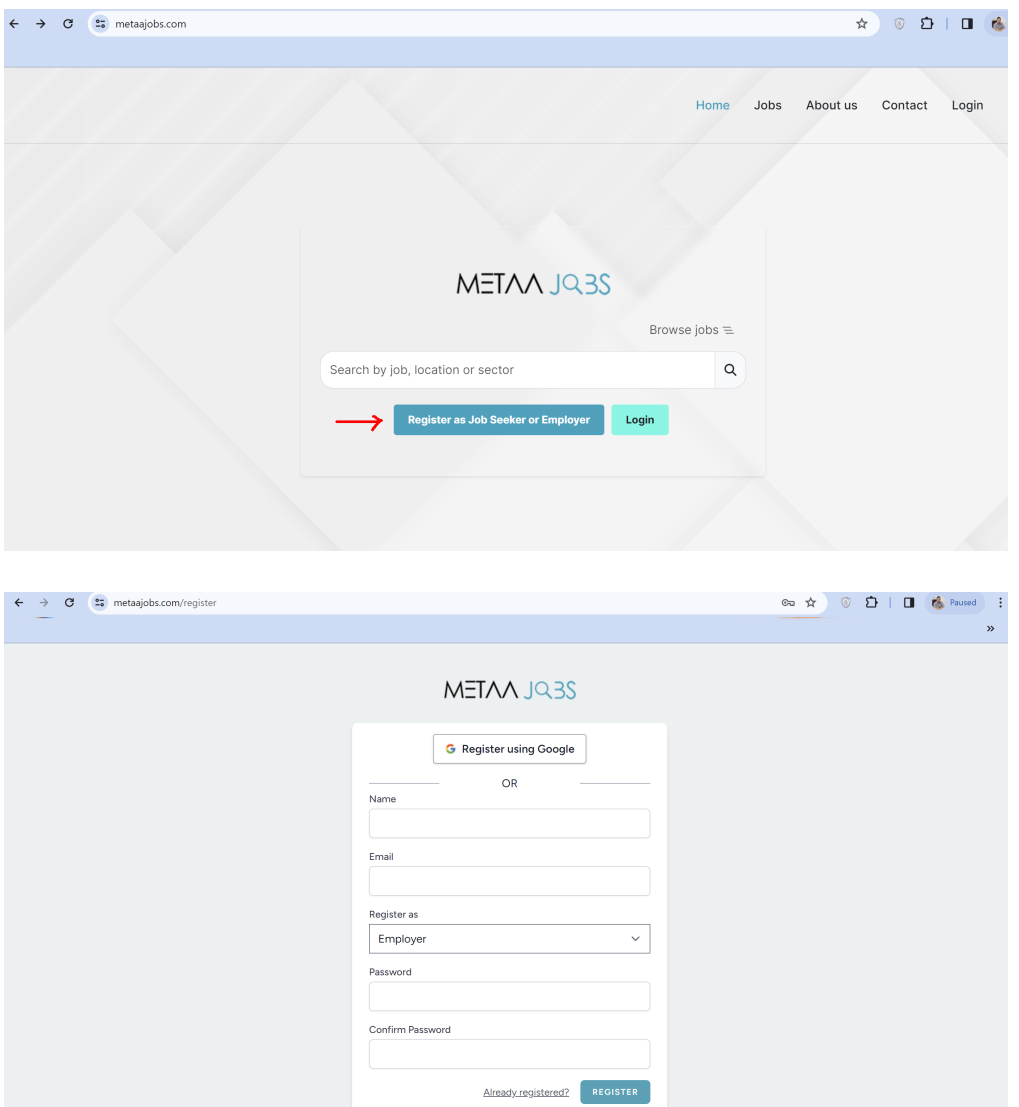

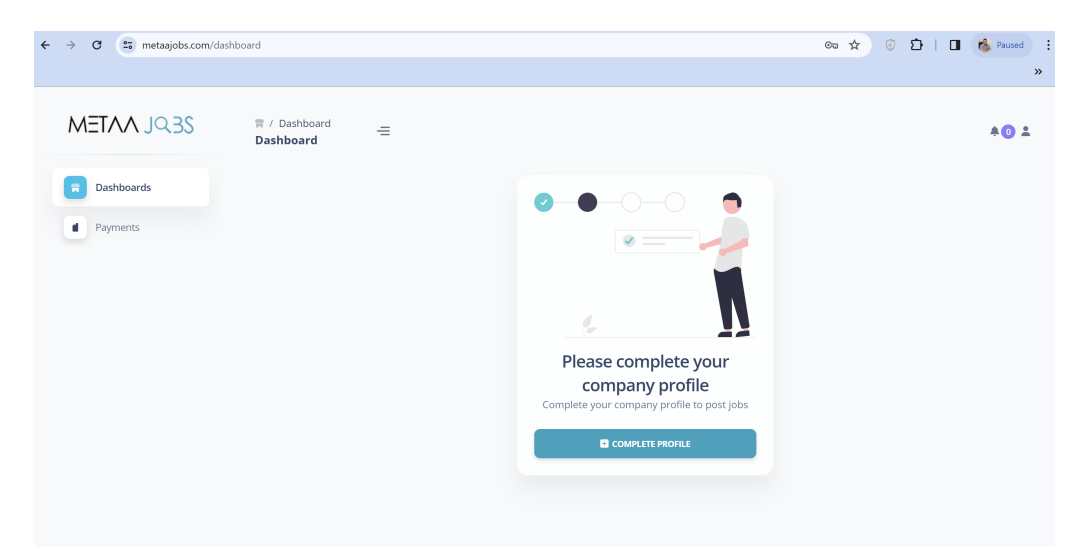

### **2. Complete your company profile**

Your company profile will be checked and approved by the admin within 2 to 8 hrs.

*Metaa Jobs will schedule a 15 mins onboarding session on Google Meet.*

#### **3. Post a new job**

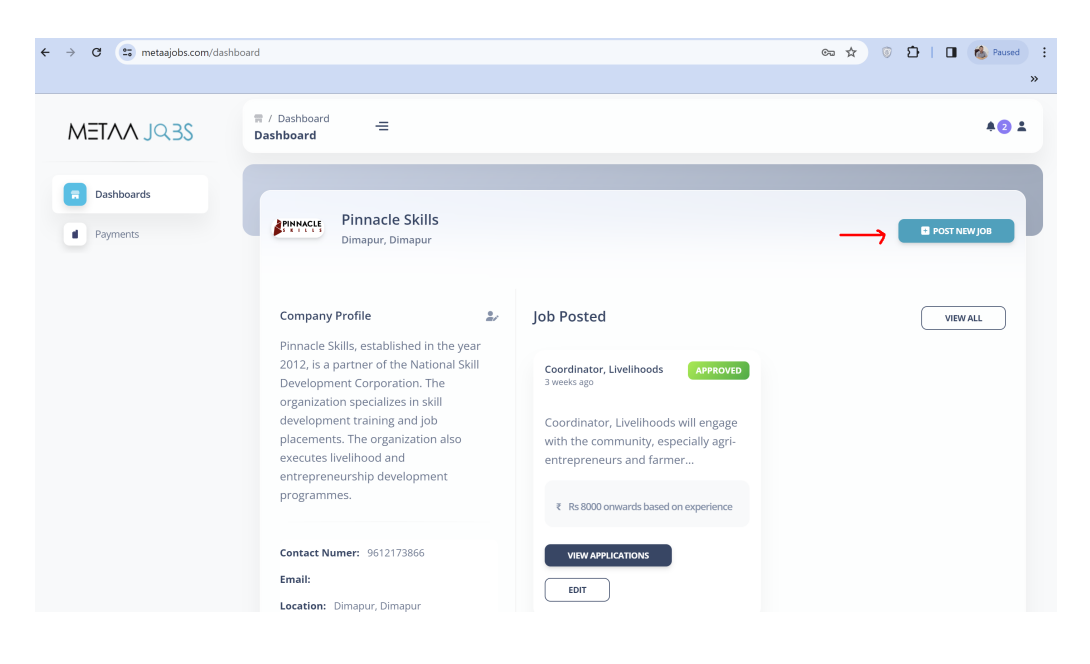

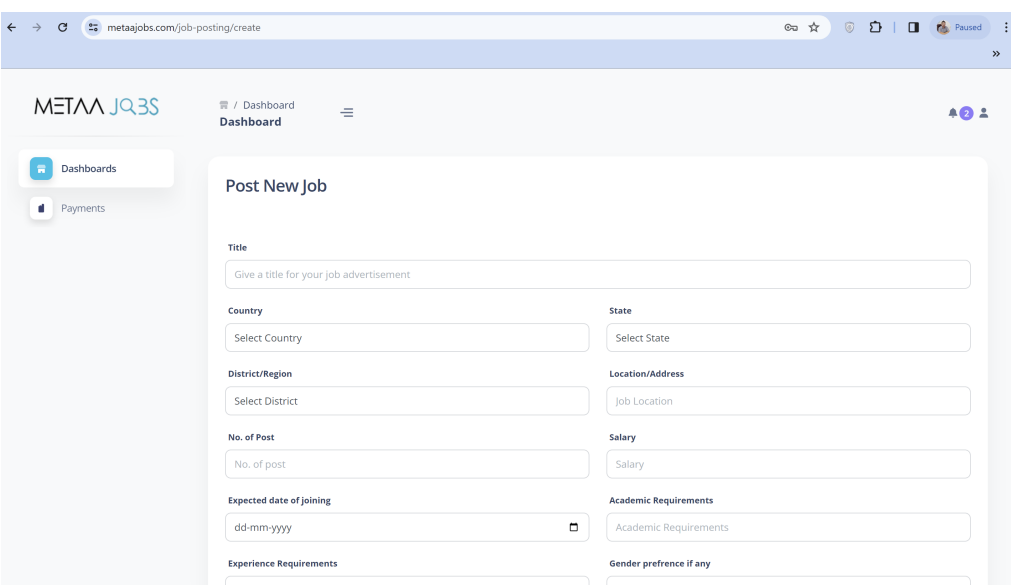

**4. After you have submitted the new job, our team will contact you to discuss terms and conditions and sign an agreement.**

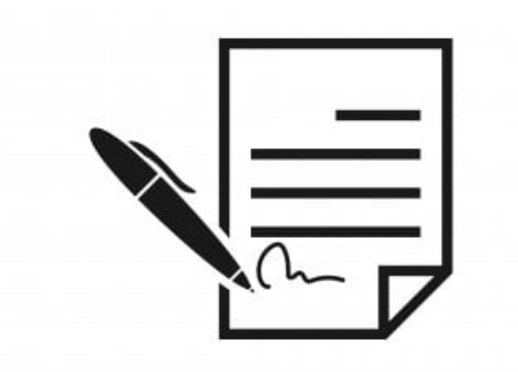

**5. After the Agreement is done, your new job post can be seen at metaajobs.com.** 

Job seekers can apply for the job.

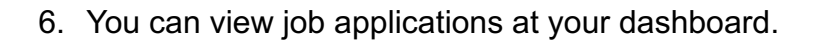

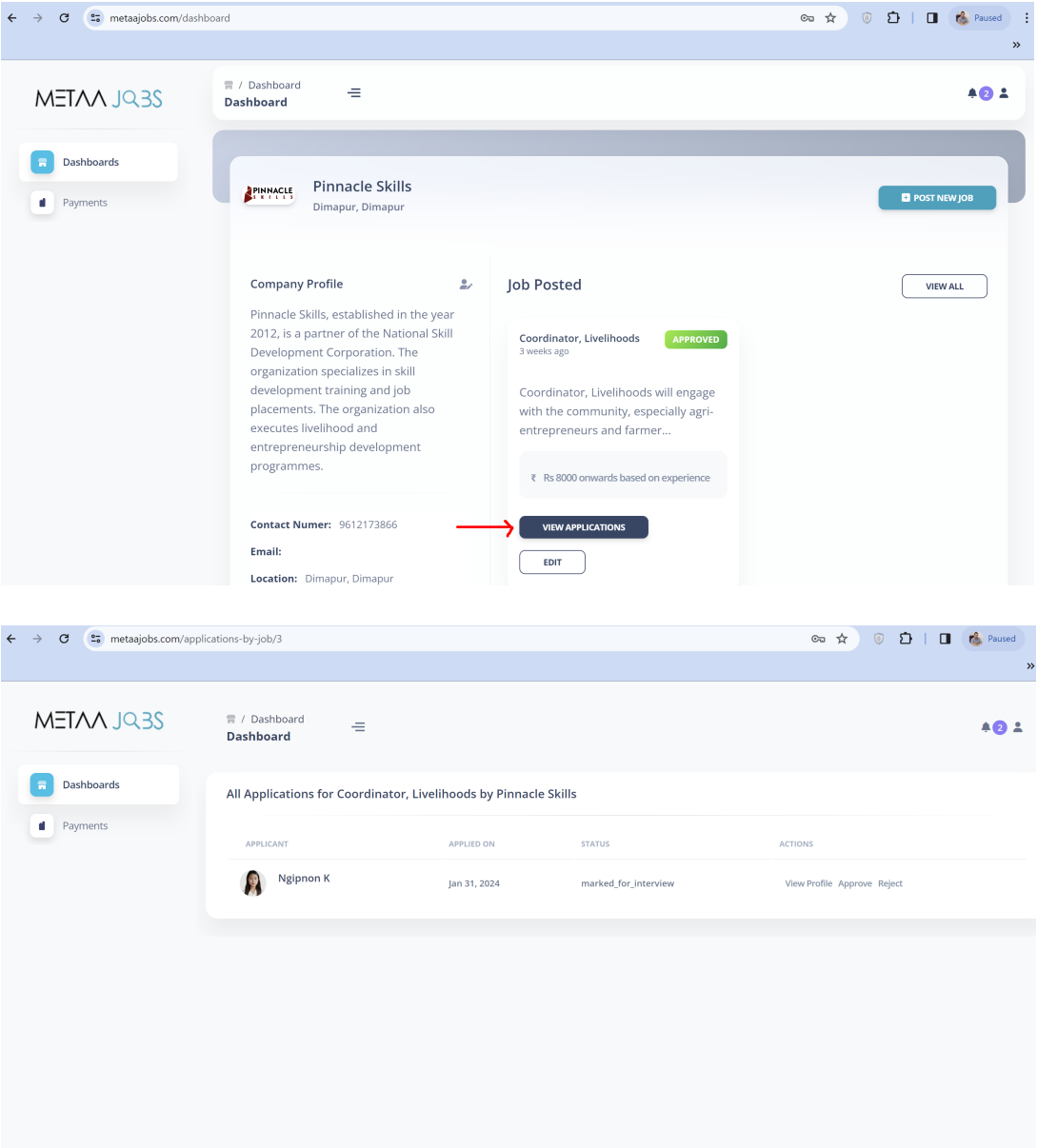

You can now view candidate profiles

## **7. Metaa Jobs will schedule interviews with candidates selected by you through Google Meet.**

After the interview, you can "Approve" or "Reject" candidates in the portal.

You can issue offer letters for selected candidates

#### **8. Payment request will be generated by the Admin.**

You can make the payment in the portal.

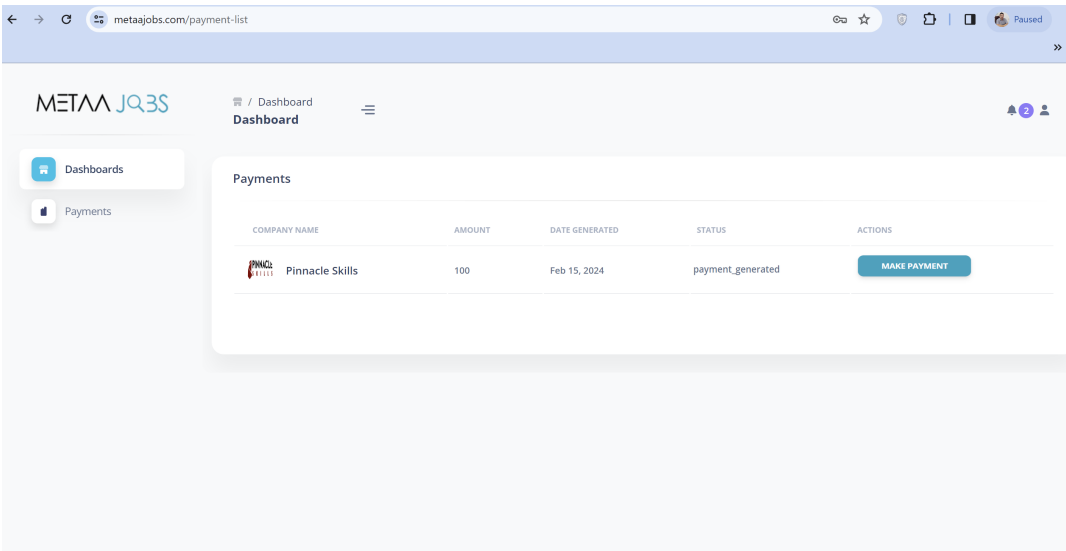